## **How STUDENTS Log In**

## **Step 1:** Students go to storyboardthat.com and click "Log In."

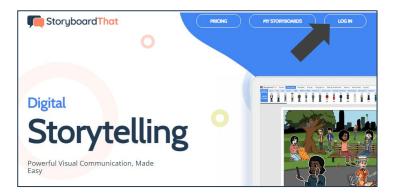

## **Step 2:** Students click the "Microsoft" button.

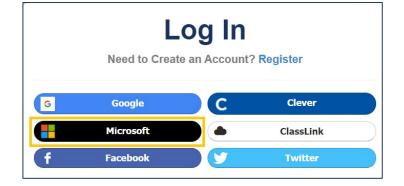

## **Step 3:** Students follow prompts from Microsoft.

Students enter the same user name/email and password they use for Microsoft.

| Sign in                    |  |
|----------------------------|--|
| Email, phone, or Skype     |  |
| No account? Create one!    |  |
| Can't access your account? |  |

Success! Your Students Have Logged in with Microsoft!

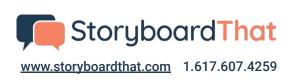

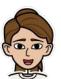

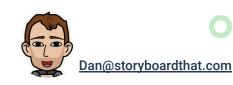